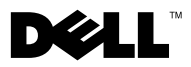

# Tentang Peringatan

PERINGATAN: PERINGATAN menunjukkan potensi terjadinya kerusakan properti, cedera pada seseorang, atau kematian.

## Dell™ Vostro<sup>™</sup> 1220 Informasi Fitur dan Pemasangan

Tampak Depan

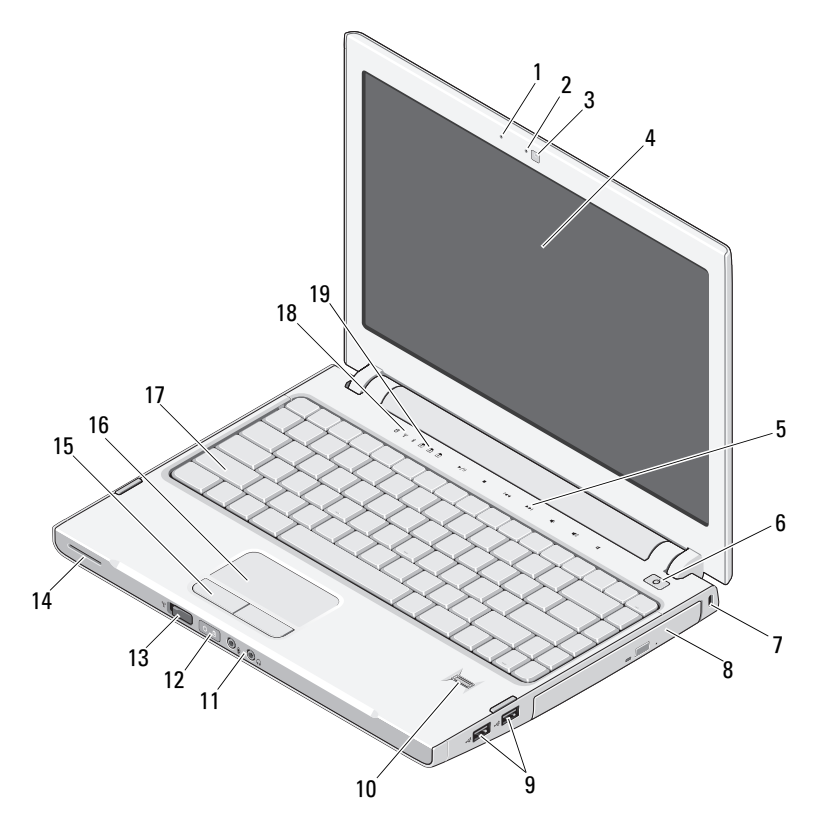

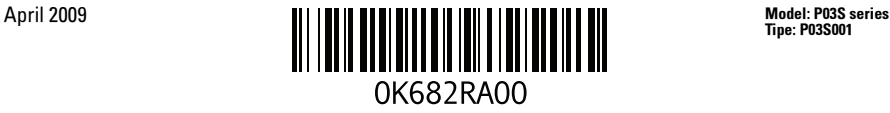

Tipe: P03S001

- 
- kamera (opsional) 4 display
- kontrol media (volume, maju, mundur, stop, putar, dan bisu)
- 
- 
- 
- saklar nirkabel 14 speaker
- tombol panel sentuh (2) 16 panel sentuh
- 
- lampu status keyboard

#### Tampak Belakang

- mikrofon (opsional) 2 lampu kamera (opsional)
	-
	- tombol daya
- slot sekuriti 8 perangkat optis di media bay
- konektor USB (2) 10 pembaca sidik jari (opsional)
- konektor audio (2) 12 lampu status pengisian baterai dan daya
	-
	-
- keyboard 18 lampu status perangkat

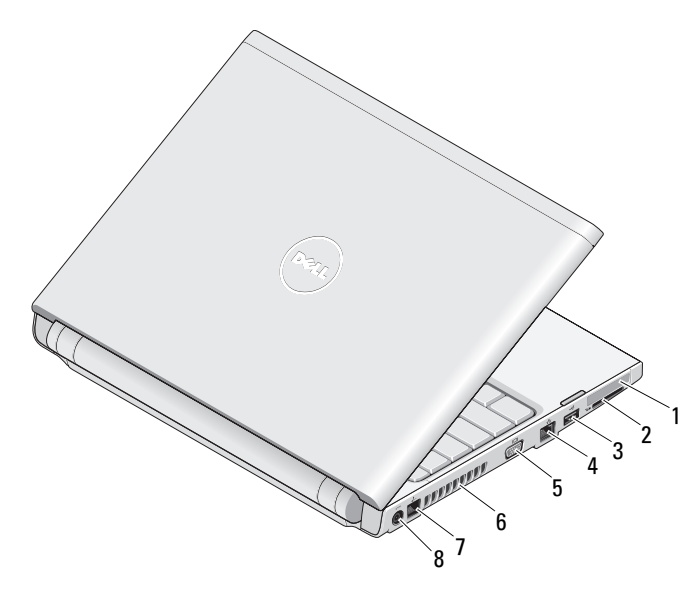

- 
- 
- 
- 
- slot ExpressCard 2 slot pembaca kartu SD
- konektor USB 4 konektor jaringan
- 5 konektor VGA 6 ventilasi pendinginan
- konektor telepon 8 konektor adaptor AC

## Pemasangan Cepat

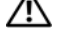

PERINGATAN: Sebelum memulai prosedur apa pun di bagian ini, baca informasi keselamatan yang dikirimkan bersama komputer Anda. Untuk informasi tambahan mengenai praktik terbaik, lihat www.dell.com/regulatory\_compliance.

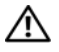

 $\sqrt{N}$  PERINGATAN: Adaptor AC dapat digunakan dengan outlet listrik di seluruh dunia. Namun, konektor daya dan soket ekstensi berbeda-beda di setiap negara. Menggunakan kabel yang tidak kompatibel atau menghubungkan kabel ke soket ekstensi atau outlet listrik secara salah dapat menyebabkan kebakaran atau kerusakan peralatan.

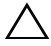

PERHATIAN: Jika Anda melepas kabel adaptor AC dari komputer, pegang konektor, bukan pada kabelnya, tarik kuat, namun perlahan untuk mencegah kerusakan pada kabel. Jika Anda menggulung kabel adaptor AC, pastikan Anda mengikuti sudut konektor di adaptor AC untuk mencegah kabel rusak.

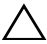

Ø

PERHATIAN: Komputer Anda dikirimkan dengan sisipan plastik terpasang dalam slot ExpressCard dan slot pembaca kartu SD. Sisipan ini melindungi slot yang belum digunakan dari debu dan partikel lainnya. Simpan sisipan untuk digunakan saat ExpressCard atau kartu media tidak dipasang di dalam slot; sisipan dari komputer lain mungkin tidak cocok untuk komputer ini.

CATATAN: Beberapa perlengkapan kemungkinan tidak tersedia jika Anda belum memesannya.

1 Sambungkan adaptor AC ke konektor adaptor AC di komputer portabel dan ke outlet listrik.

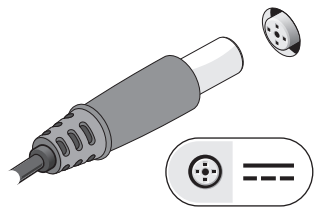

3 Sambungkan perangkat USB, seperti mouse atau keyboard (opsional).

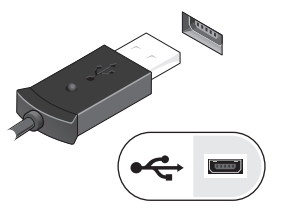

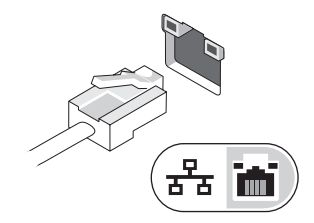

2 Sambungkan kabel jaringan (opsional).

4 Buka display komputer dan tekan tombol daya untuk menyalakan komputer.

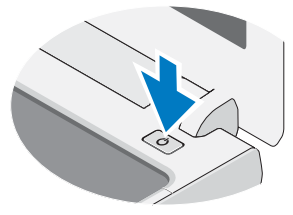

Ø

CATATAN: Anda disarankan untuk menyalakan dan mematikan komputer minimal sekali sebelum memasang kartu atau menyambungkan komputer ke perangkat eksternal, seperti printer.

### Spesifikasi

CATATAN: Penawaran mungkin berbeda-beda di setiap negara. Spesifikasi berikut ini hanya yang dipersyaratkan oleh hukum untuk dikirimkan bersama komputer Anda. Untuk informasi lebih lanjut mengenai konfigurasi komputer Anda, klik Start→ Help and Support dan pilih opsi untuk menampilkan informasi mengenai komputer Anda.

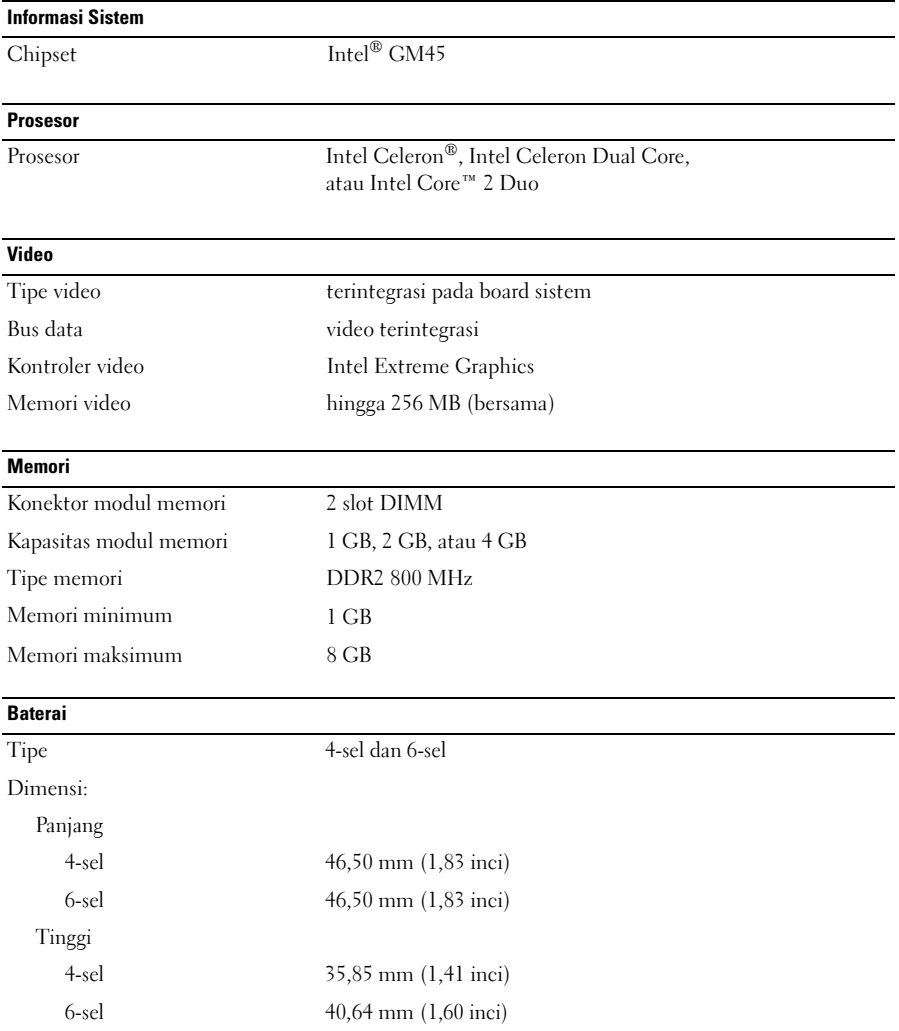

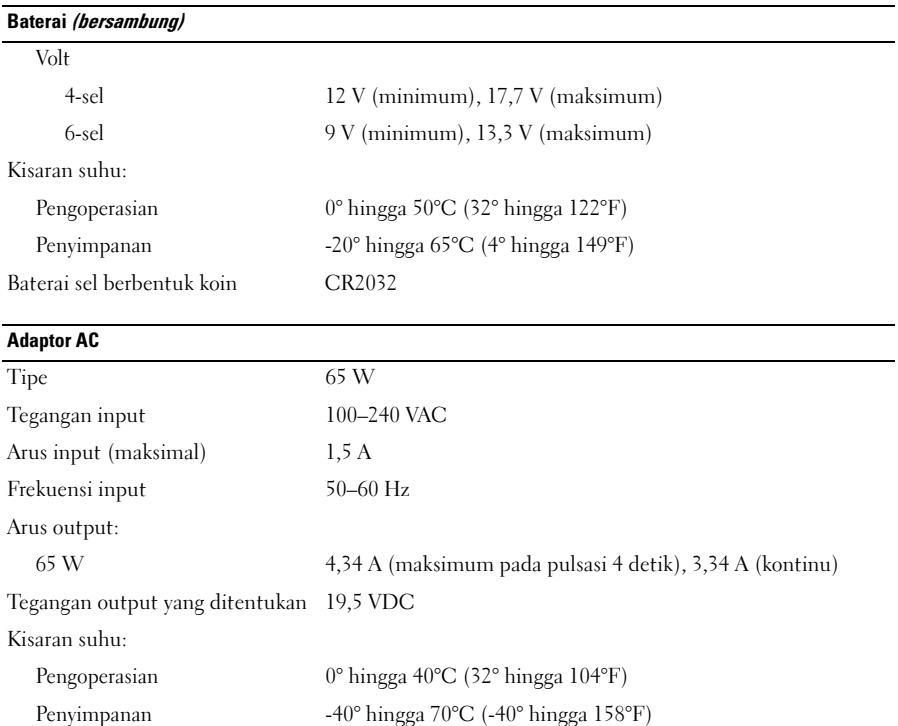

#### **Fisik**

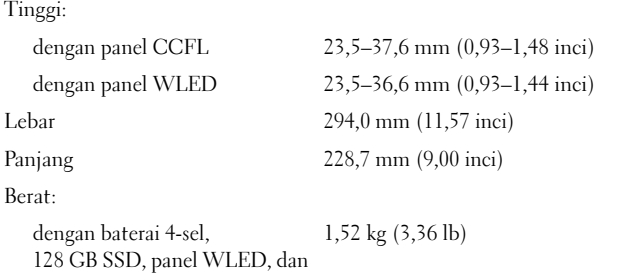

tidak ada drive optis

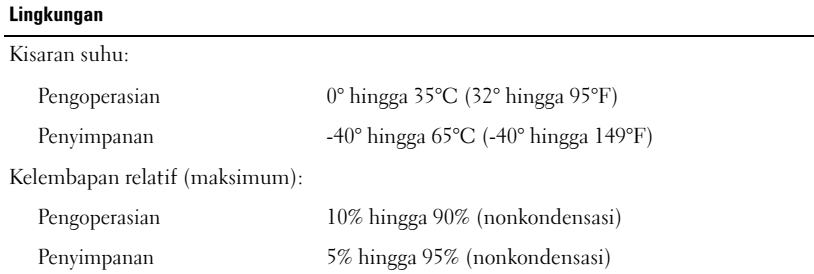

#### Dapatkan Sumber dan Informasi selengkapnya

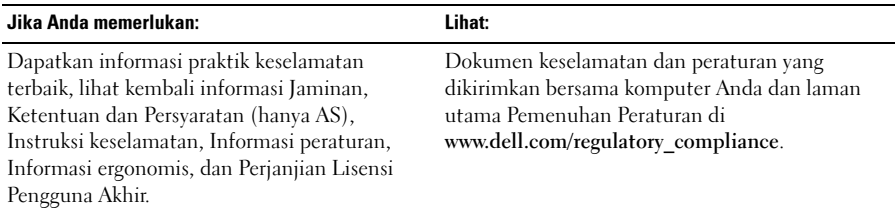

<sup>—&</sup>lt;br>Informasi di dalam dokun<br>© 2009 Dell Inc. Hak cipta<br>ulang. **Informasi di dalam dokumen ini dapat diubah tanpa pemberitahuan sebelumnya. © 2009 Dell Inc. Hak cipta dilindungi undang-undang. Dicetak di China. Dicetak di atas kertas daur ulang.**

Dilarang keras memperbanyak material ini dalam cara apa pun tanpa izin tertulis Dell Inc.

Merek dagang yang digunakan dalam teks ini: *Dell*, logo *DELL*, dan *Vostro* merupakan merek dagang Dell Inc.; *Intel* dan *Celeron* merupakan merek dagang terdaftar dan *Core* merupakan merek dagang Intel Corporation di AS. dan negara lain.

Merek dagang lain dan nama dagang yang mungkin digunakan dalam dokumen ini mengacu ke entitas yang mengaku memiliki merek dan nama produk mereka. Dell Inc. tidak mengklaim kepemilikan dari merek dagang dan nama dagang selain miliknya sendiri.